# PRINT GUIDE

### You can print using the following devices

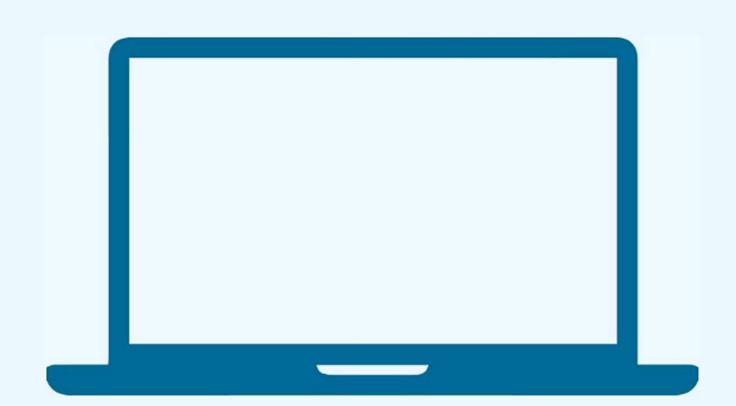

#### PRINT FROM A LAPTOP

- 1. Open a browser and go to print.princh.com
- 2. Enter the printer ID that can be found below
- 3. Upload your document(s) and adjust your settings
- 4. Pay via the LPT:One™ Print Release Terminal

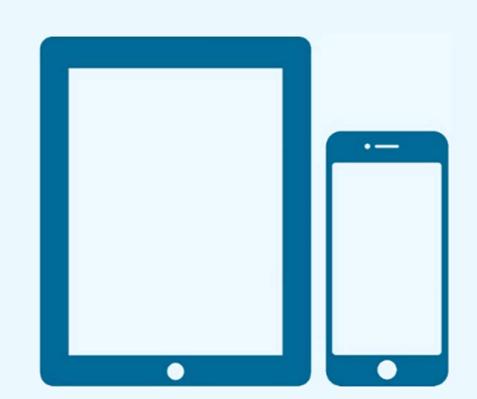

#### PRINT FROM A MOBILE PHONE OR TABLET

- 1. Scan the QR code below with your device's camera. Alternatively, you can open your browser and go to print.princh.com and enter the printer ID (found below)\*
- 2. Upload your document(s) and adjust your settings
- 3. Pay via the LPT:One™ Print Release Terminal If you want to print a webpage or email from your mobile phone, we recommend you install the Princh mobile app and

follow the tutorial in the app.

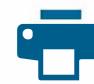

## Fairhope Public Library

| FORMAT | COLOR                | PRICE            | PRINTER ID |
|--------|----------------------|------------------|------------|
| LETTER | Black/White<br>Color | \$0.30<br>\$0.60 |            |
|        |                      |                  |            |
|        | Cash only!           |                  | 106830     |

Cash only!

Costs are double for two-sided (duplex) prints.

fpl-bw@ewprints.com

fpl-bw-duplex@ewprints.com

fpl-color@ewprints.com

fpl-color-duplex@ewprints.com

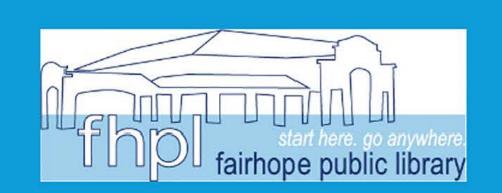

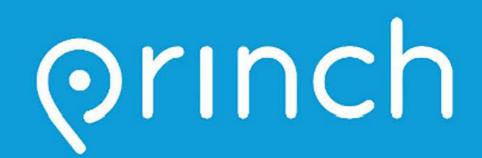